## How to schedule panel on/off (sleep timer)

Model name: NovoDisplay DK430, DK550, DK650, DK750

Firmware version: V4.2.0

Step1. Use a use mouse to connect with NovoDisplay.

Step2. Go to Presentation > Settings > Display > Sleep Timer

Sleep timer is disable by default.

User can schedule panel ON/OFF by weekly.

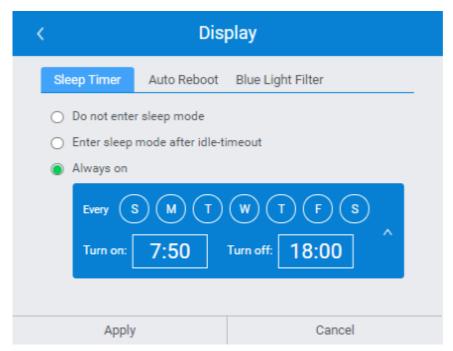

In this case, the NovoDisplay turns on panel from 7:50AM to 6:00PM everyday.

If user want to turn ON/OFF panel remotely via network. Please go to this article.